## **Mississippi Management and Reporting System**

## **Department of Finance and Administration**

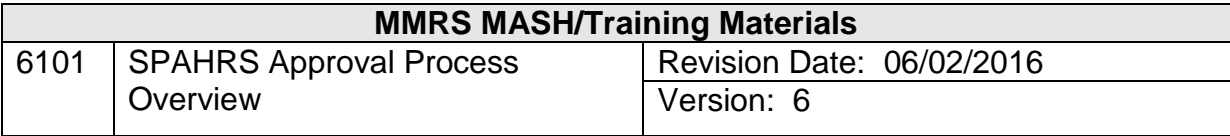

# **SPAHRS Approval Process**<br>Table of Contents

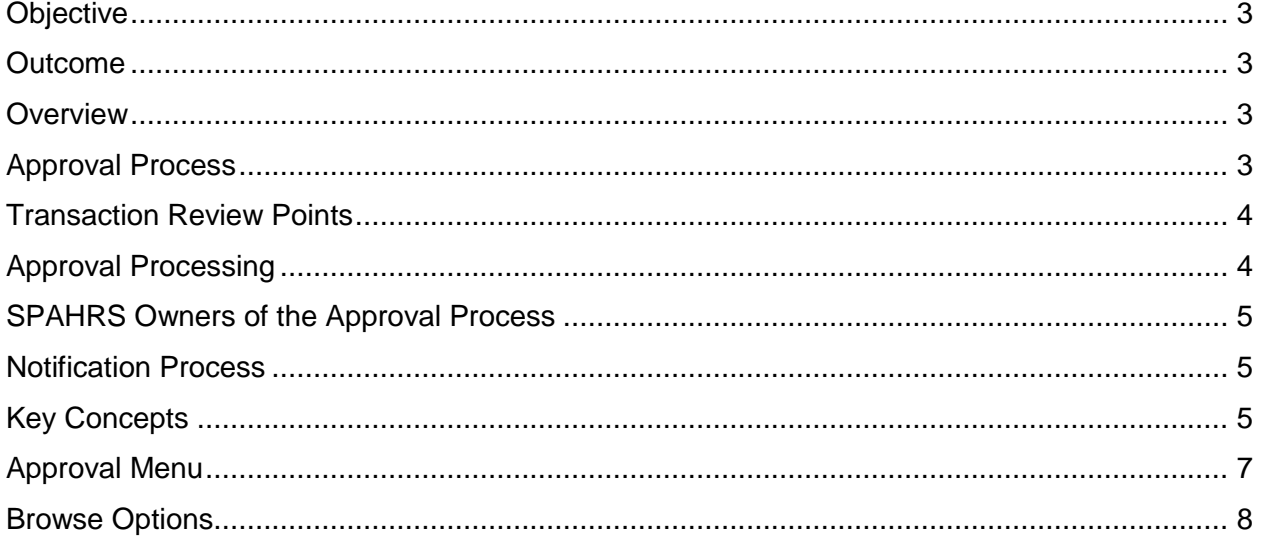

#### <span id="page-2-0"></span>**Objective**

Explain the approvals process in SPAHRS.

#### <span id="page-2-1"></span>**Outcome**

An understanding of the approval process and requirements of user agencies is achieved.

#### <span id="page-2-2"></span>**Overview**

SPAHRS security is designed to (1) maintain the confidentiality of state agency data recorded in the system; (2) maintain internal control; and, (3) establish audit trails for all transactions in the system.

The SPAHRS Security Administrator is responsible for performing all centralized security management functions. This responsibility includes maintaining the integrity of system security and ensuring that state agency management staff who are authorized to approve internal system access adhere to the SPAHRS Security System procedures.

Each SPAHRS user is given system access to perform various functions in SPAHRS. These functions include entering and browsing data, and generating reports based upon the user's security profile. The security profile defines the security group assigned to the user, the security level, default printer information, and Notes and Comments groups for the user.

#### <span id="page-2-3"></span>**Approval Process**

The approval process is an integral part of SPAHRS. It is designed to facilitate the review and final disposition of human resource and payroll transactions that require internal or regulatory agency action. Designated user agency personnel are set up in the approval subsystem as approvers, and the system validates the approvers with other SPAHRS files to ensure they are active employees who are authorized to approve. This approval subsystem adds another level to the multi-layered security in SPAHRS.

There are three components of the approval process:

- Approval Review Points by Agency each agency designates two people (a primary and an alternate) for each review point; these are approvers for the agency.
- Transaction Profile with Review Points routes the transaction from person to person for review and approval.
- Transaction Program any transaction requiring approval has a profile code that triggers the approval process (*i.e*., Hire Employee from NEOGOV).

#### <span id="page-3-0"></span>**Transaction Review Points**

Transaction review points are the points established in transaction processing where designated personnel review and approve transactions in SPAHRS. There are two types of review points:

- Optional internal agency review points
- Mandatory control agency review points

Each group of human resource and payroll transactions can be established with different review points. User agencies may decide, based on staff resources, to duplicate the review points for some groups of transactions OR may choose not to use internal agency review points at all.

Each agency first determines whether internal agency review points are needed. If so, the agency designates a primary and an alternate employee to perform the review and/or approval tasks for the different types of data entry transactions requiring internal agency approval. The agency completes a [SPAHRS Security Profile Maintenance Form](http://www.dfa.ms.gov/media/4168/2103-spahrs-security-profile-maintenance-form.pdf) for submission to the SPAHRS Security Administrator. When entered into SPAHRS, these designated personnel become the "review points" of the agency's approval process.

#### <span id="page-3-1"></span>**Approval Processing**

The transactions requiring approvals are coded in the computer programs that process the transactions. When the user selects a menu option to perform a specific function, the approval process starts automatically if that transaction has been coded for approval processing. The person entering the transaction into the system completes data entry and releases the record by changing the "Transmit for Approval" flag to a "Y." The record automatically transfers to the first review point (individual) on the agency approval list for approval action. Each approval review point is automatically notified when a transaction is transferred to it for review and action. This process continues until the final disposition is completed. The originator is notified upon final disposition of the transaction.

The approval subsystem also provides a feature for entering "Notes and Comments" on processed transactions. "Notes and Comments" allows restrictions to be established to control viewing (reading) Notes and Comments by specific review points.

Designated agency personnel maintain the established review points. It is important to ensure that the review points are correct and active.

#### <span id="page-4-0"></span>**SPAHRS Owners of the Approval Process**

The SPAHRS approval subsystem requires each user agency to establish a primary and an alternate owner for the approval system. The owners must be SPAHRS users with SPAHRS logon IDs. The owner has control over the review points for the agency. This means the owner can perform the following tasks:

- Remove existing agency review points
- Move transactions from the primary approver's mailbox to the alternate approver's mailbox
- Swap the primary and alternate for a review point when the primary is unavailable for an extended period of time
- Change the people in the review point (*i.e.*, when job responsibilities change)
- Change the PIN for a review point (*i.e.*, when someone is promoted or leaves an agency)

**Maintenance of the review points is critical. Any approver change that is not recorded in the system will result in an error that stops the transmittal of transactions for approval at that point.**

#### <span id="page-4-1"></span>**Notification Process**

The system has an automatic notification process for approvals. If multiple approvals are required, the system notifies the next approving level that a transaction is ready for his/her approval. Notification can be transmitted back to the originating person or agency when the approval or disapproval has been given. Some browse options display records with pending approvals.

Transactions requiring approvals are recorded as pending until approved. If the transaction is disapproved, it is noted as pending but flagged as disapproved. A disapproved action can be withdrawn and resubmitted for approval with necessary changes, or withdrawn and purged from the system. Certain processes of the system also record approvals by a status code. However, this generally occurs only for human resource transactions.

<span id="page-4-2"></span>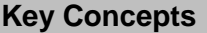

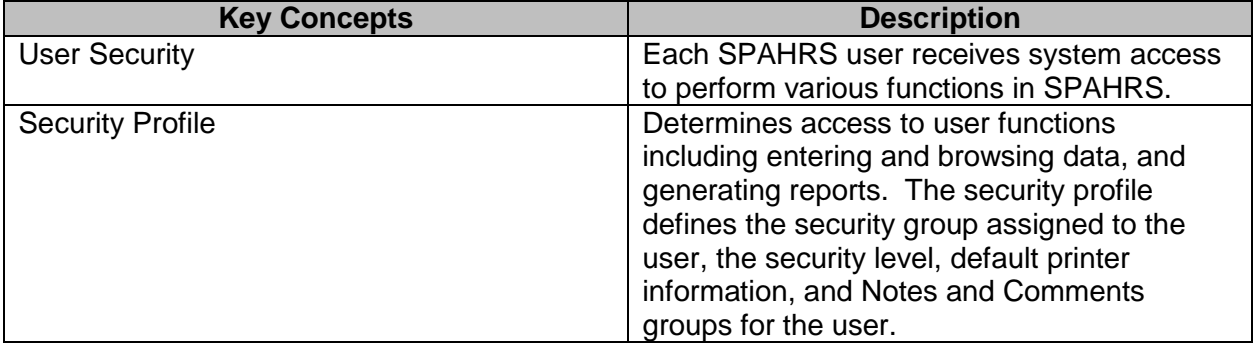

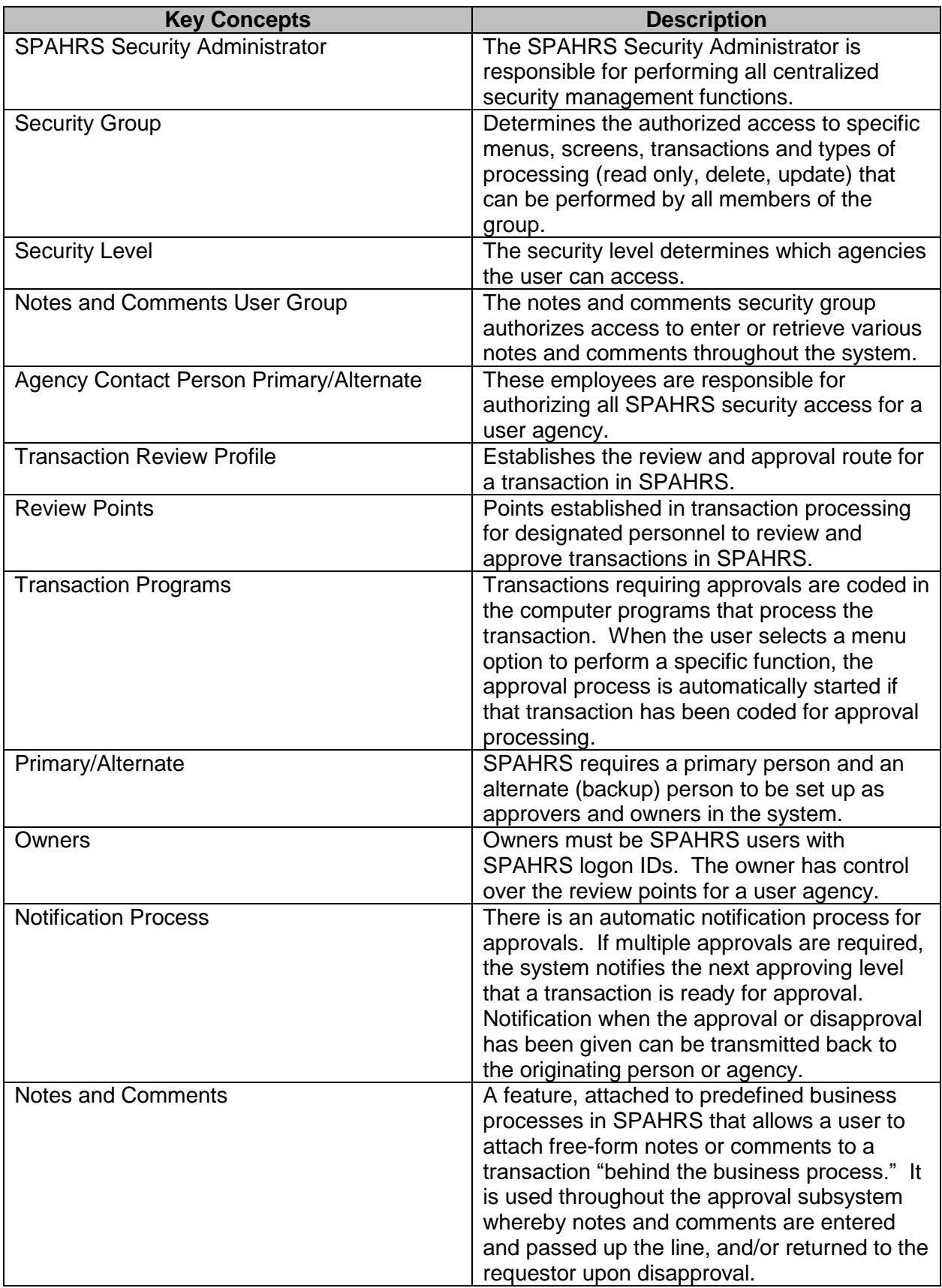

### <span id="page-6-0"></span>**Approval Menu**

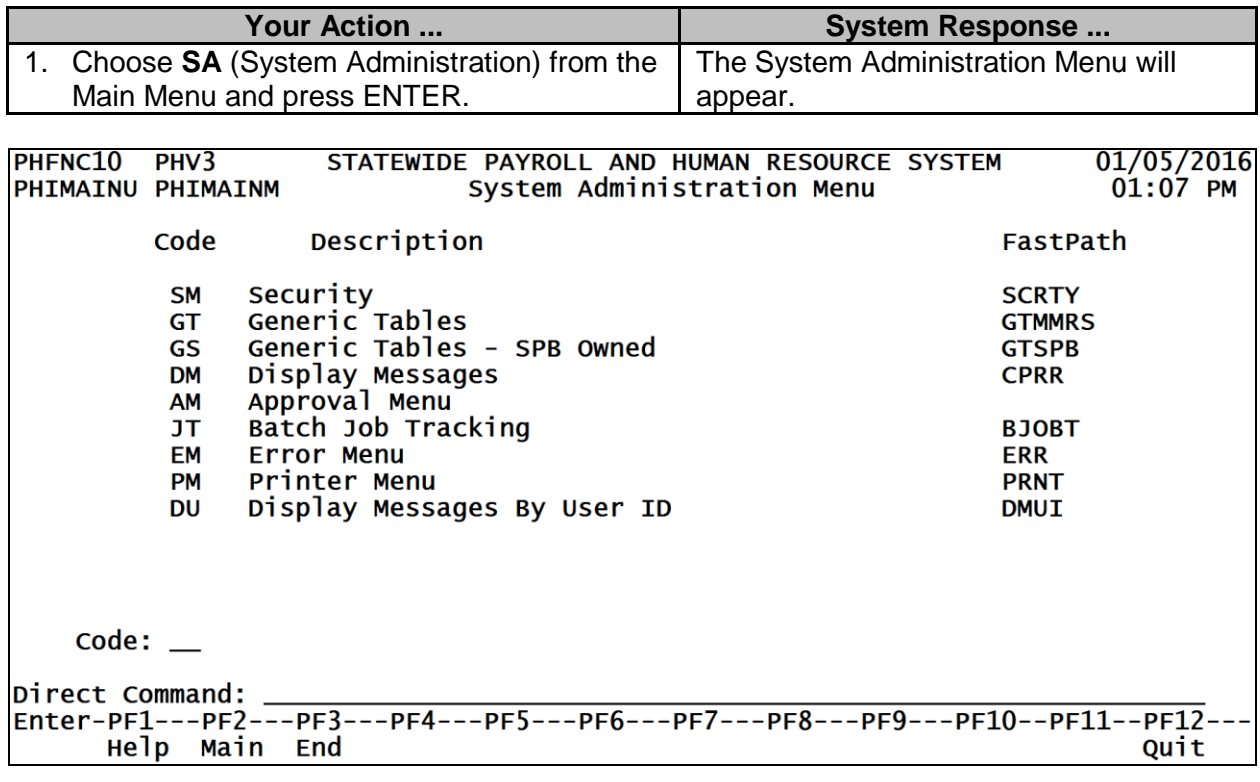

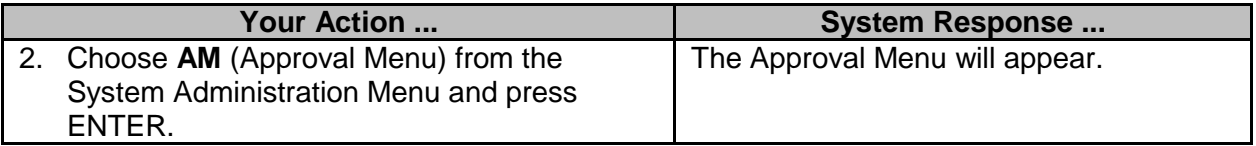

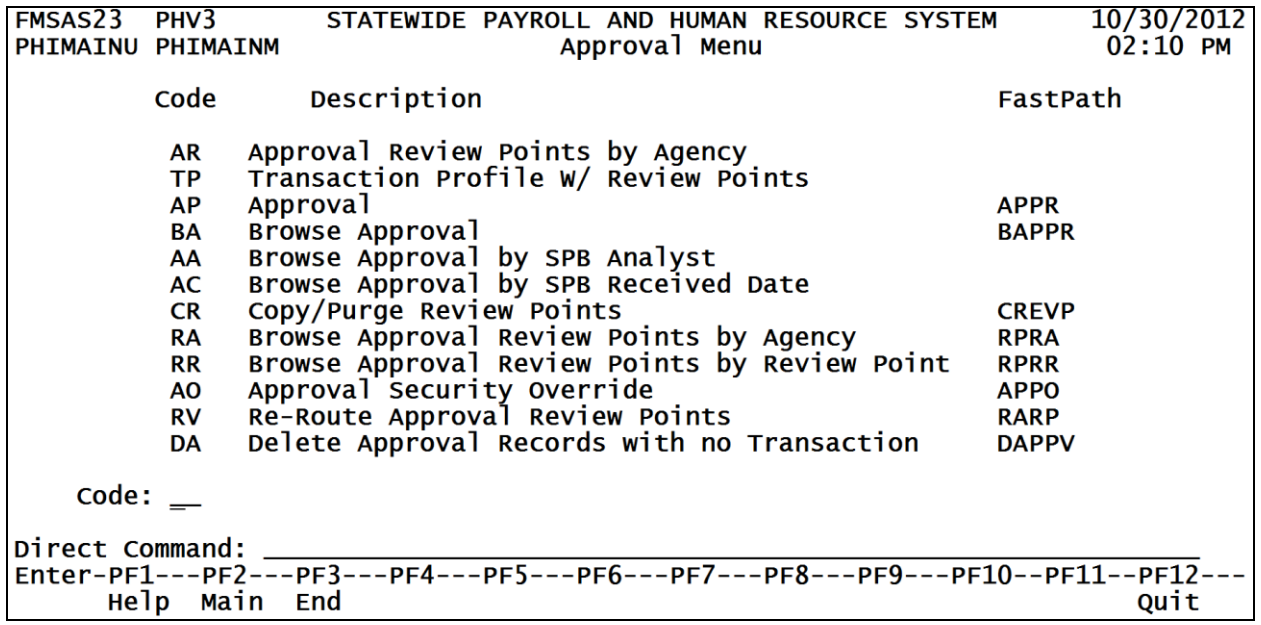

There are twelve options on this menu. All of these options will not appear on user agency screens; however, this manual includes screens used by the user agencies and the control agencies.

#### <span id="page-7-0"></span>**Browse Options**

There are five browse options for approvals. The available action on each browse is D for Display.

#### **Browse Approvals**

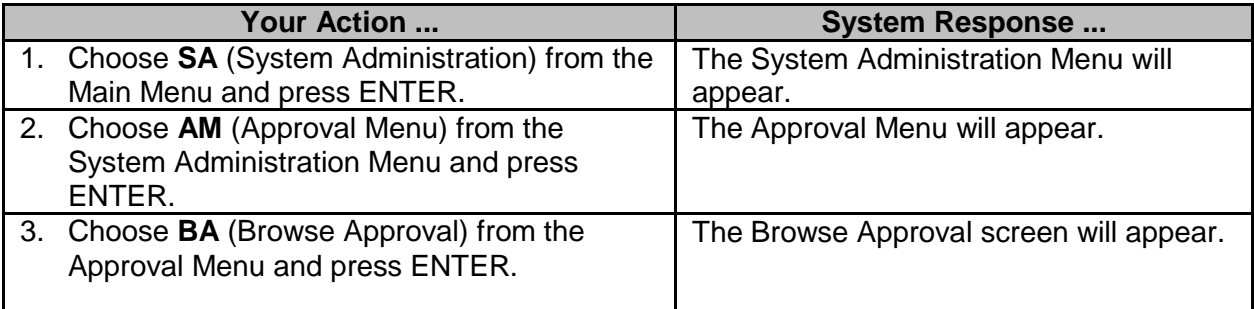

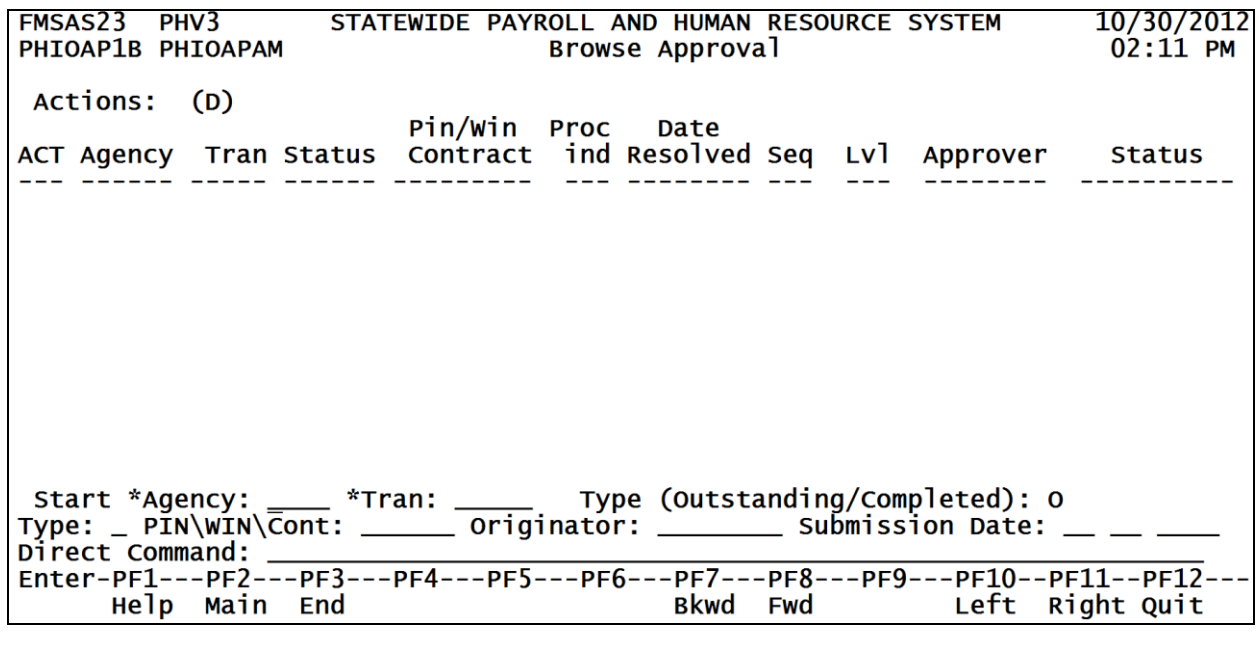

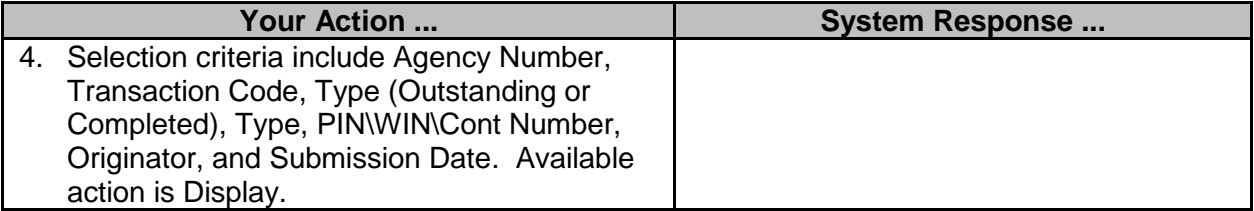

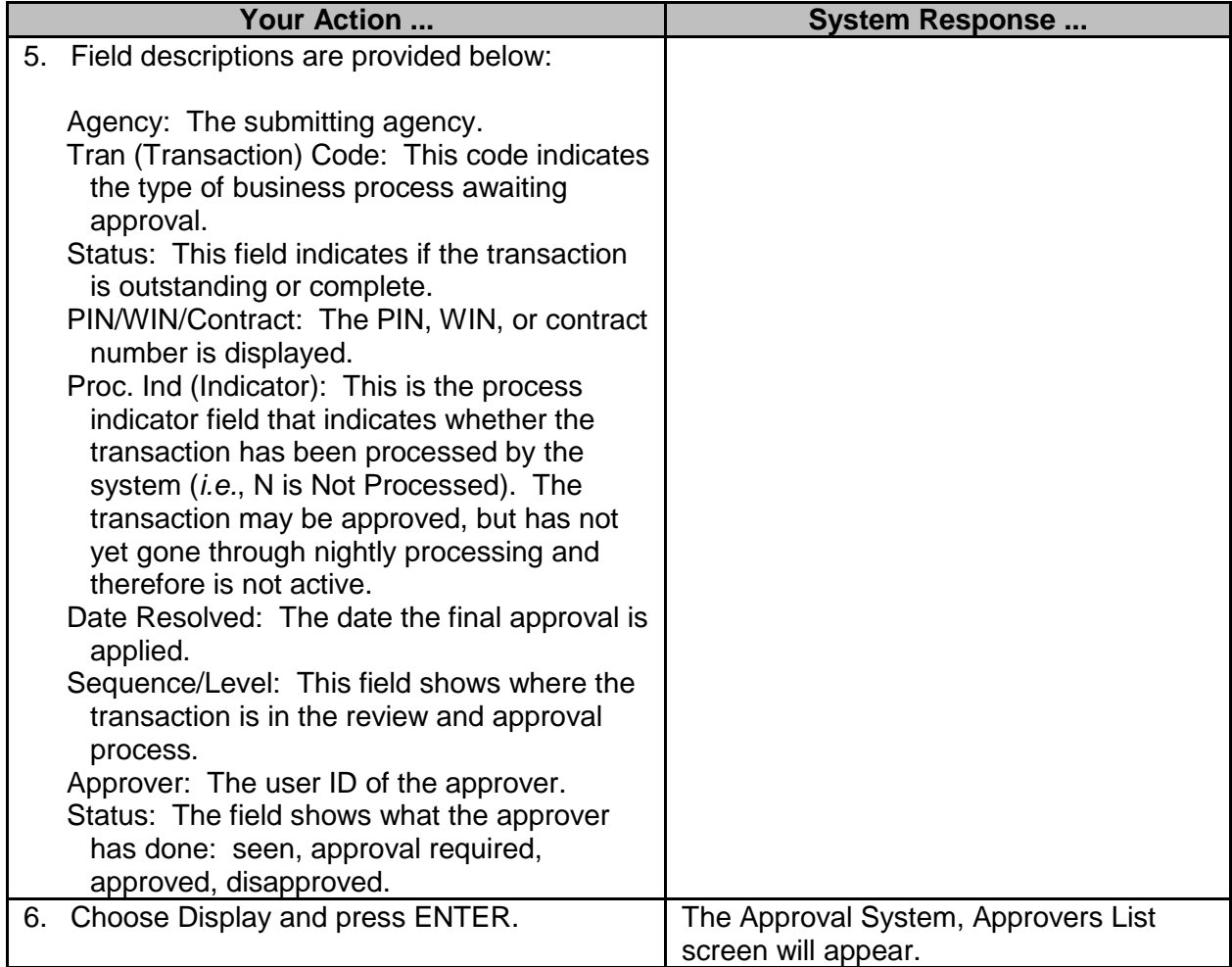

FMSAS23 PHV3 STATEWIDE PAYROLL AND HUMAN RESOURCE SYSTEM 10/31/2012 PHIOAP6N PHIOAP4M  $10:52$  AM Approval System, Approvers List Agency : 0385<br>Func Trans. Code : RECNQ MH-NORTH MS REGIONAL CENTER RECRUITMENT PROFILE WITHOUT SPECIAL QUAL Date requested :  $06/26/1998$ <br>1 of 1 Appr Approver Cont Status Type Reviewer Act Nt Lvl Seq Agcy PIN User-ID stop  $\frac{1}{2}$ ----------- $- - - -$ 1 0160 **40 CLPH002**  $\mathbf{1}$ Appd All Approver **Stop**  $\equiv$ Enter-PF1---PF2---PF3---PF4---PF5---PF6---PF7---PF8---PF9---PF10--PF11--PF12---Help Main End **Bkwd** Fwd Disp Quit

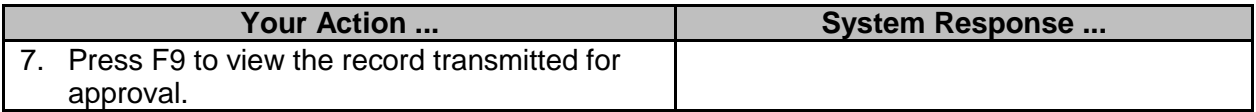

#### **Browse Approval by SPB Analyst (SPB USE ONLY)**

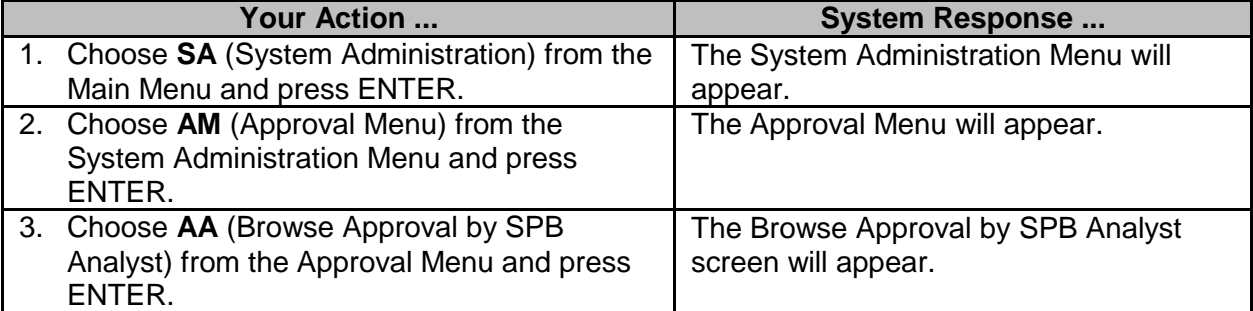

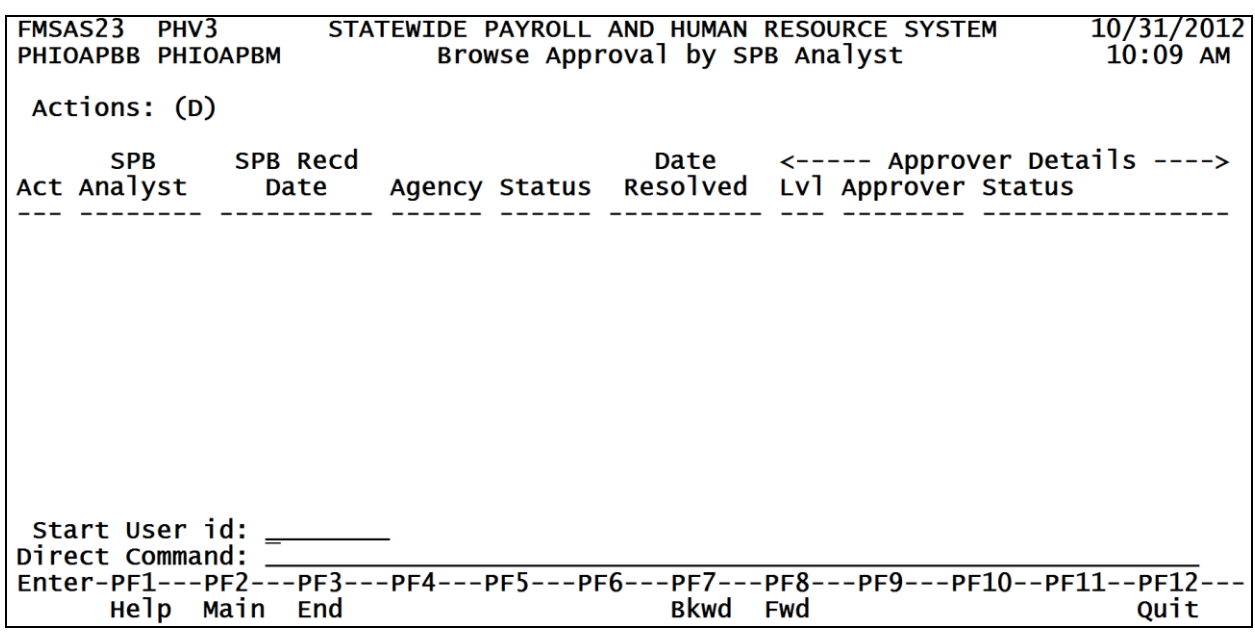

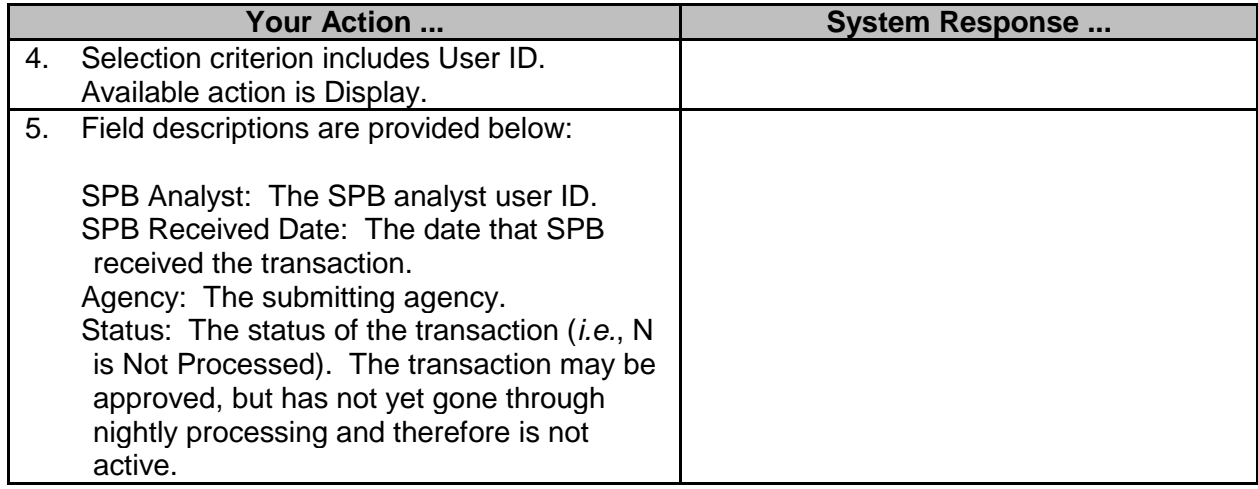

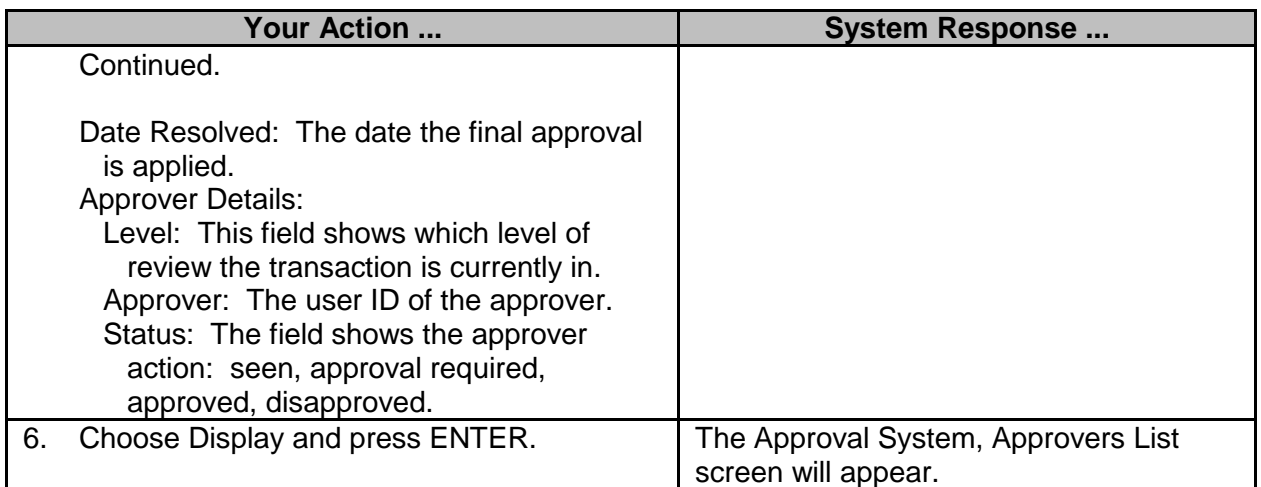

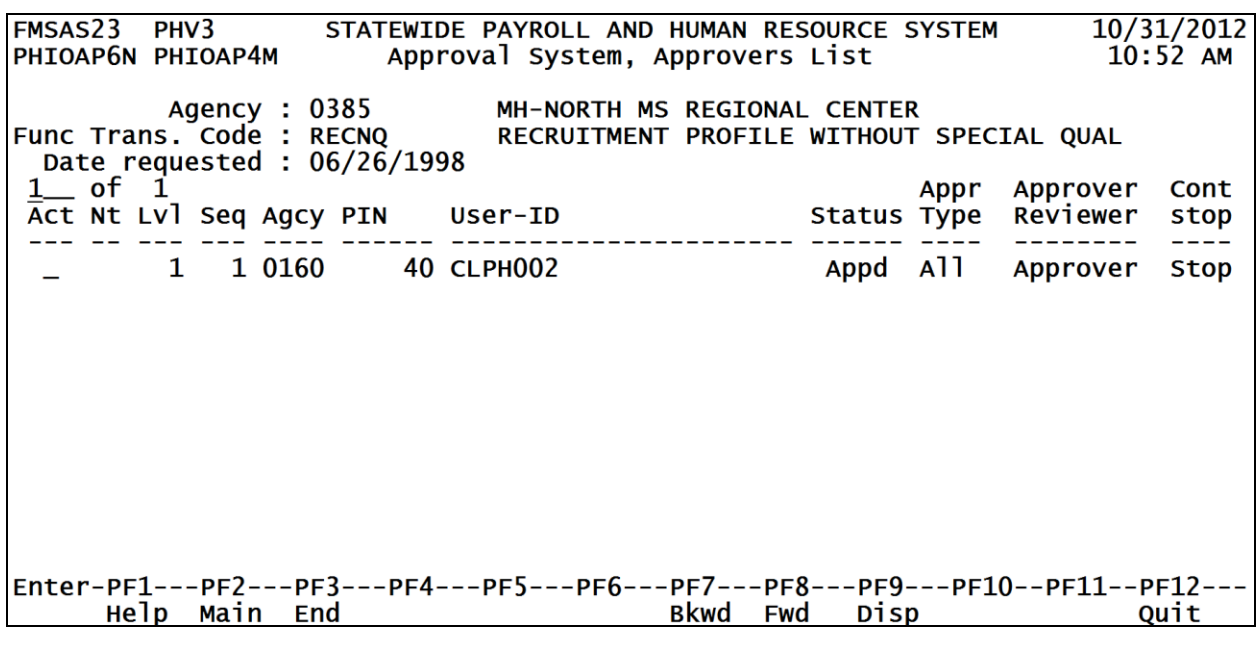

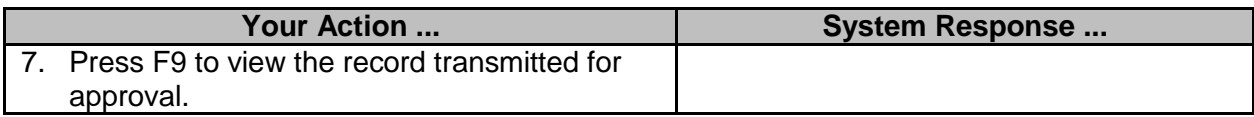

#### **Browse Approval by SPB Received Date (SPB USE ONLY)**

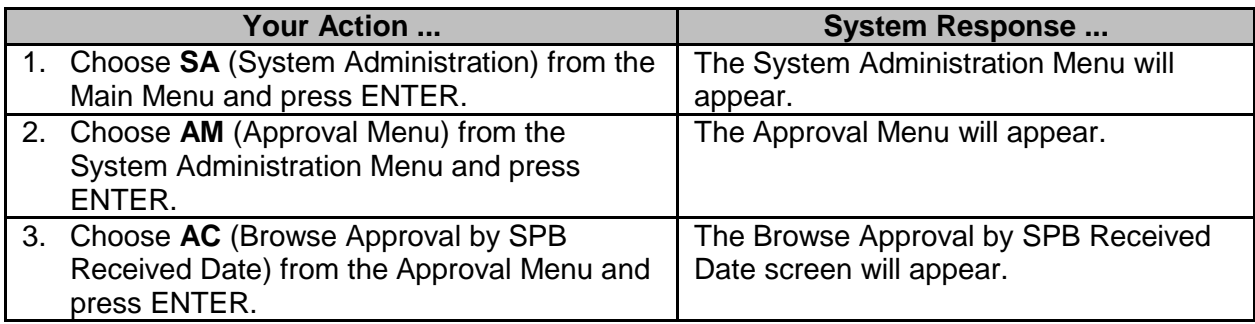

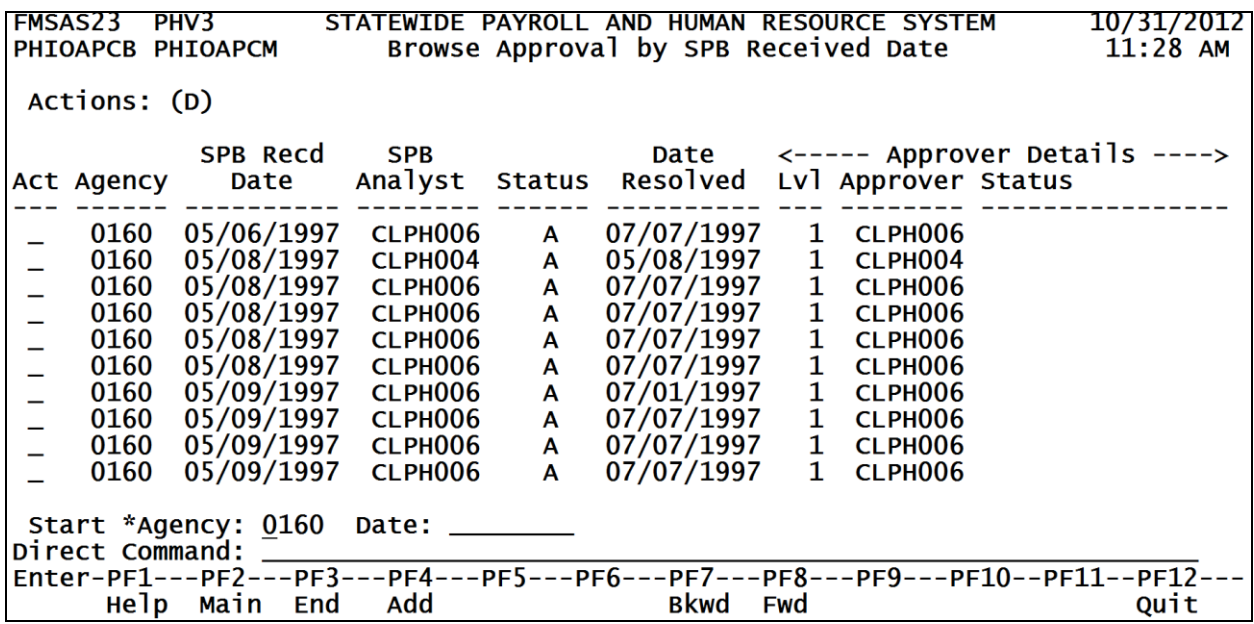

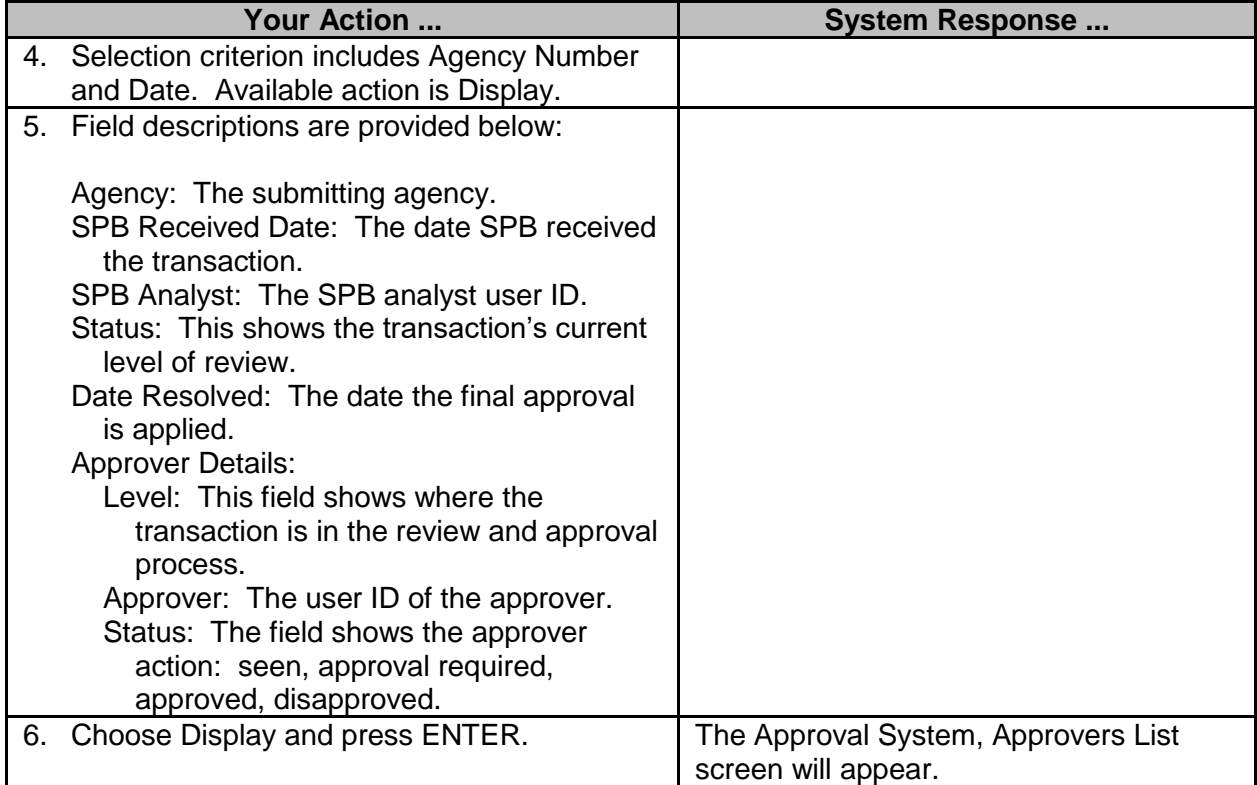

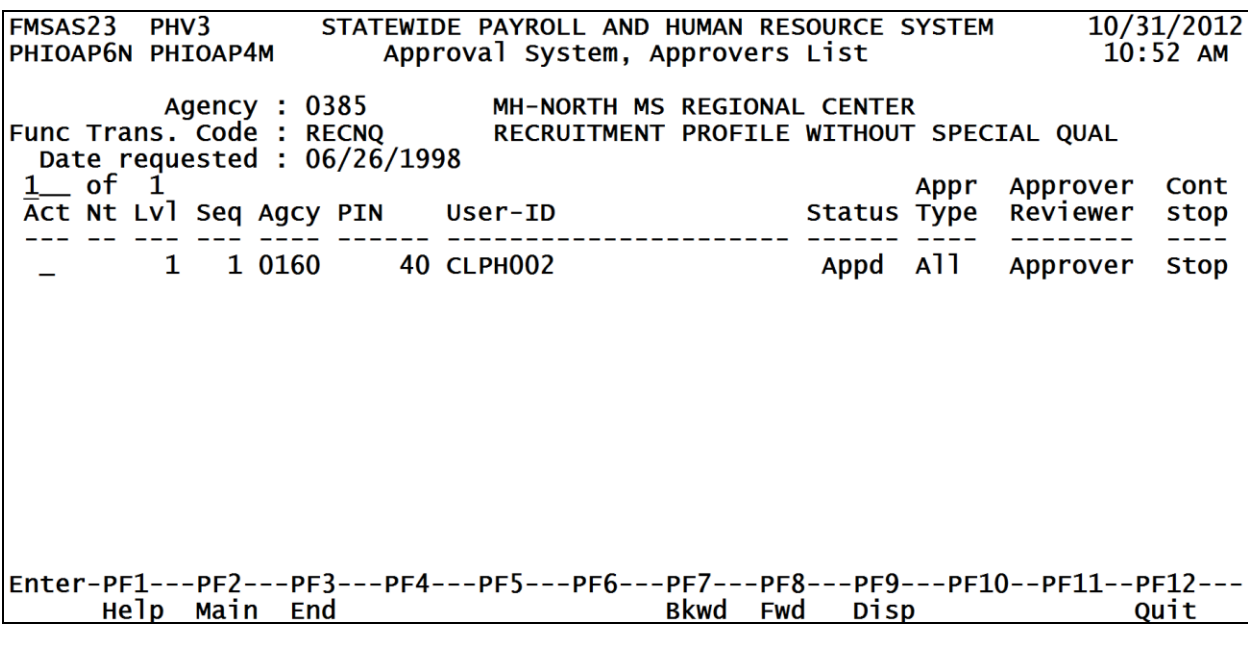

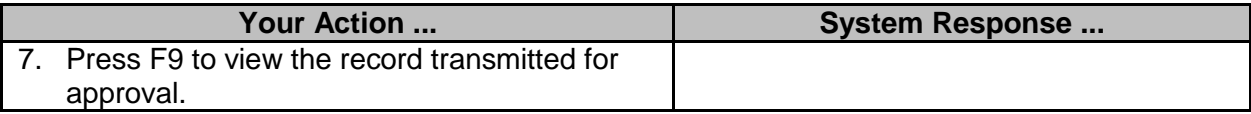

#### **Browse Approval Review Points by Agency**

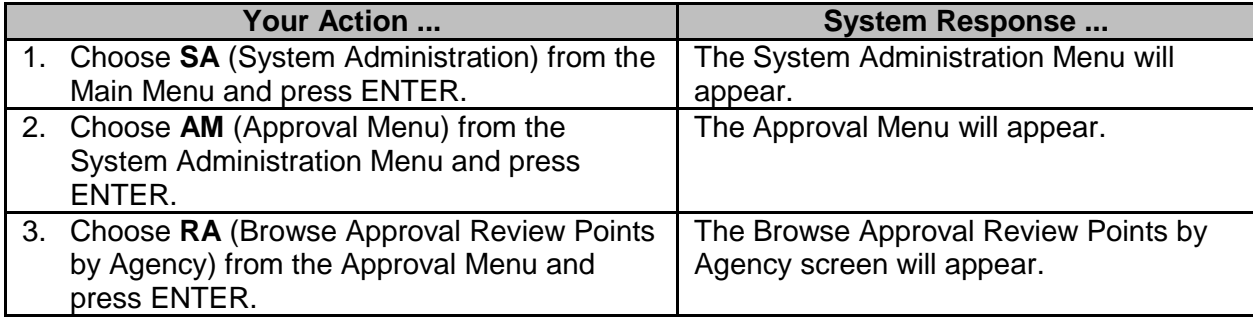

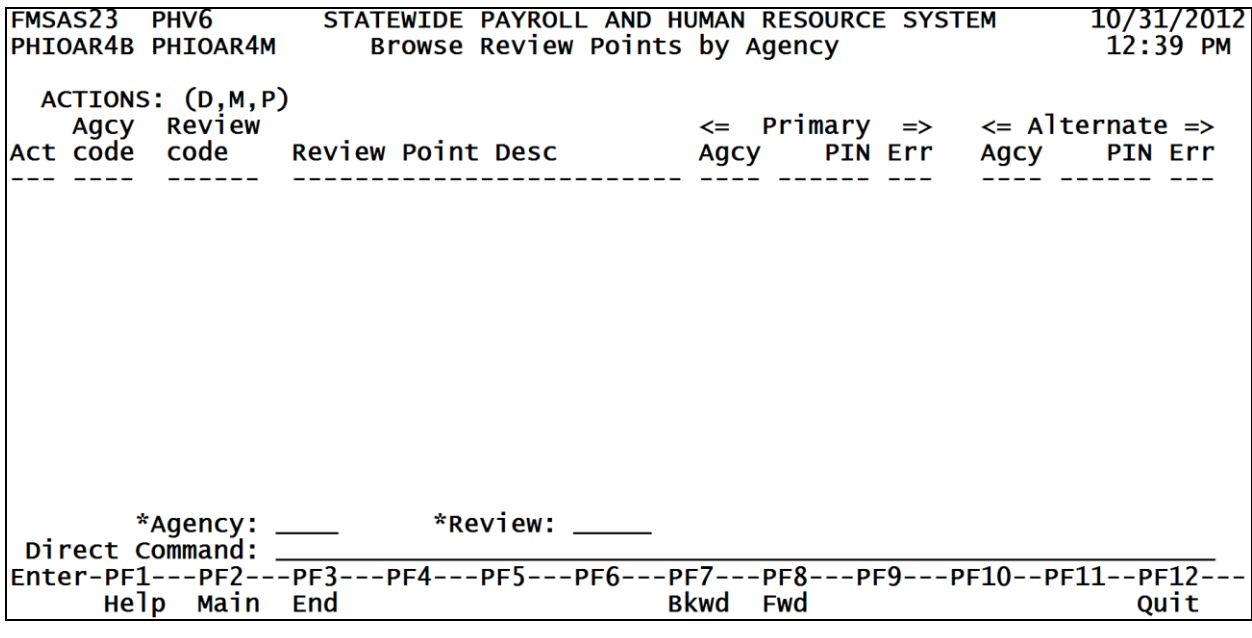

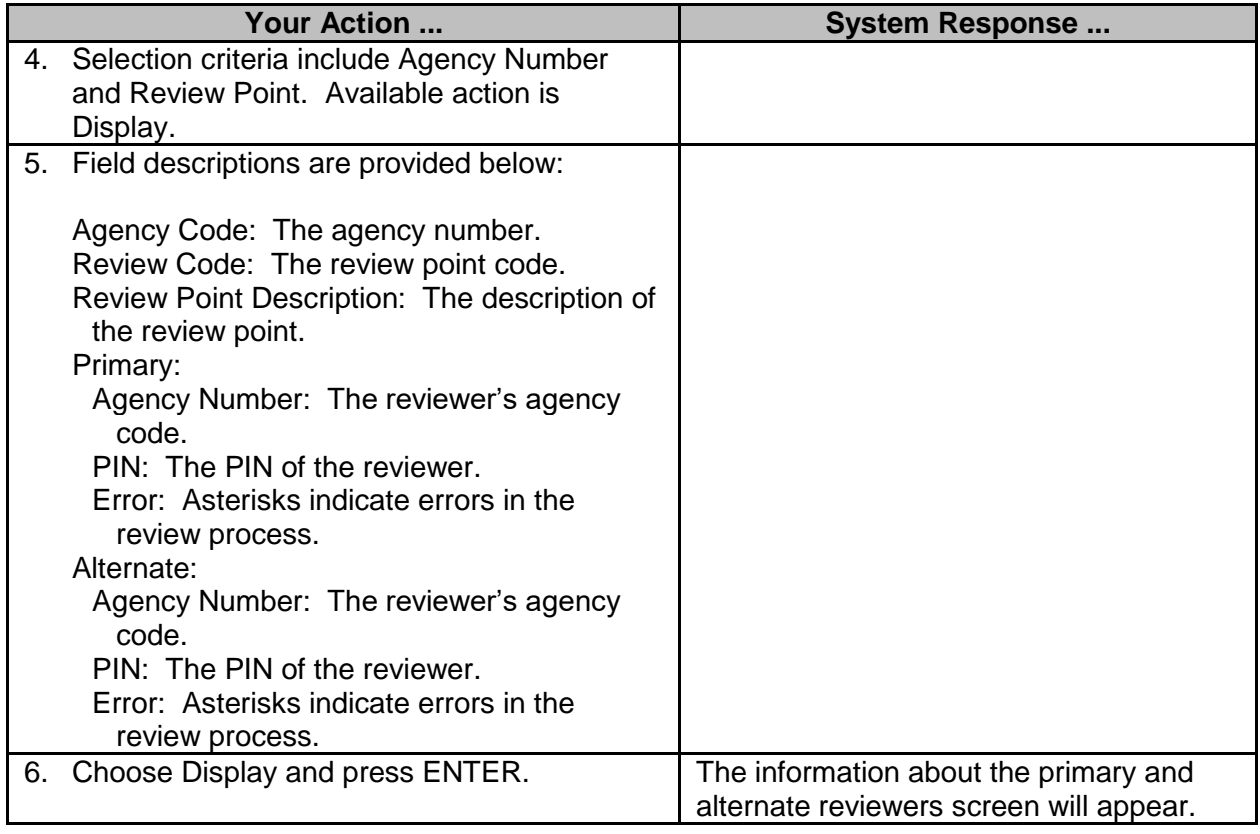

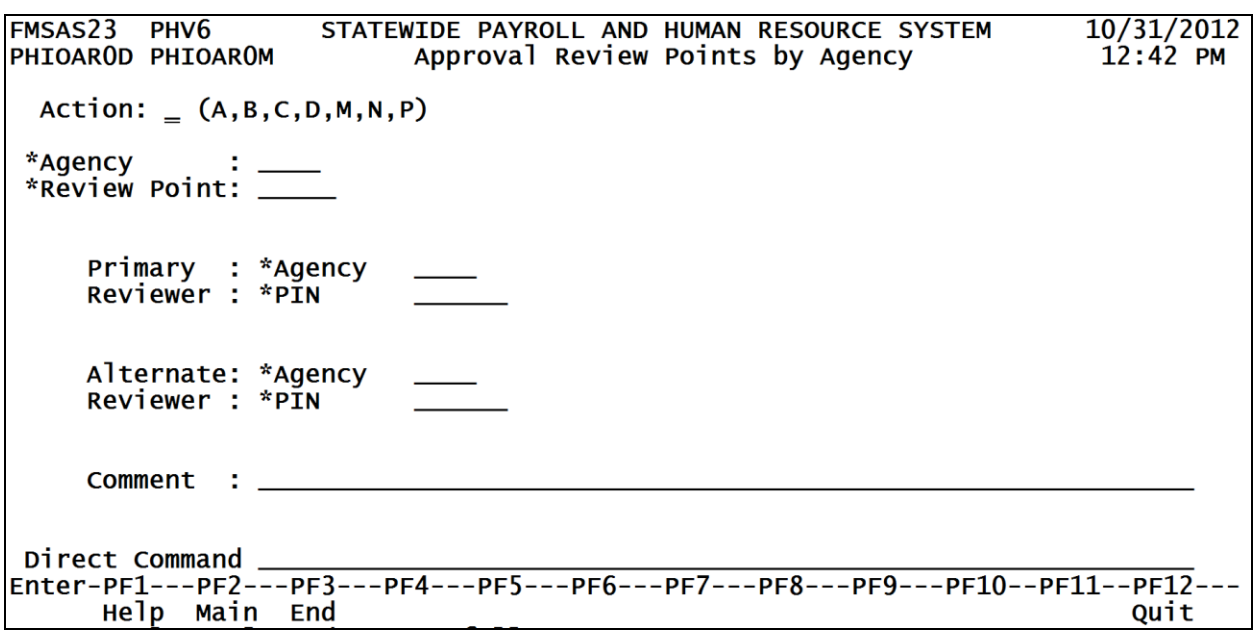

### **Browse Approval Review Points by Review Point (Only used by Control Agencies)**

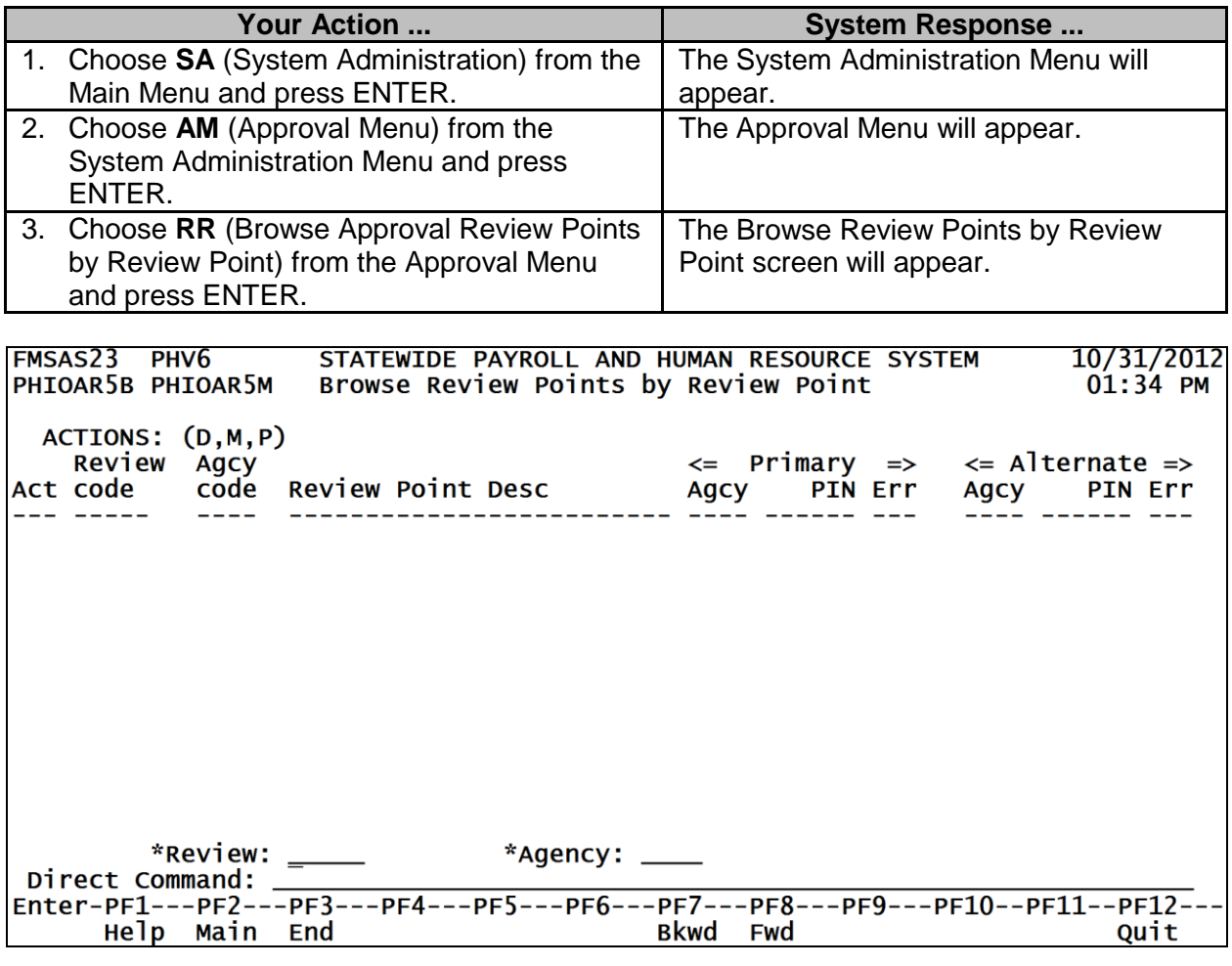

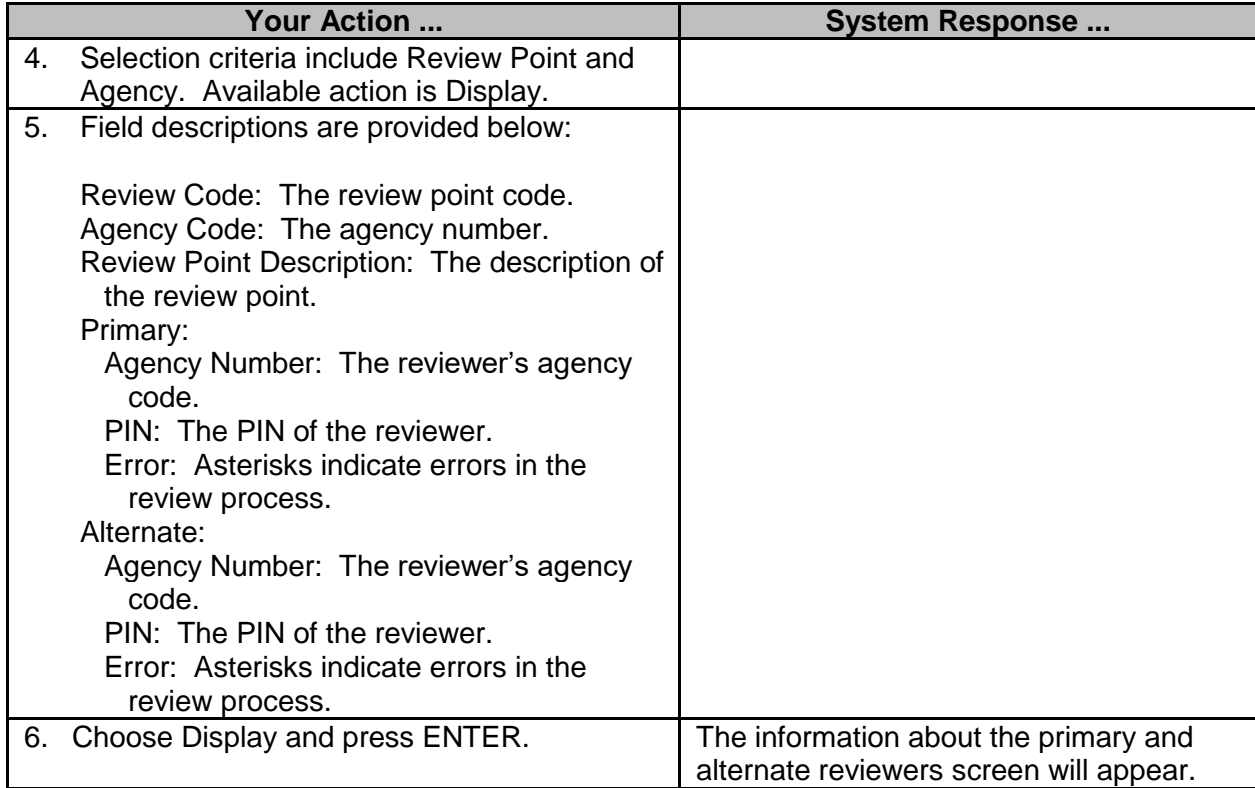

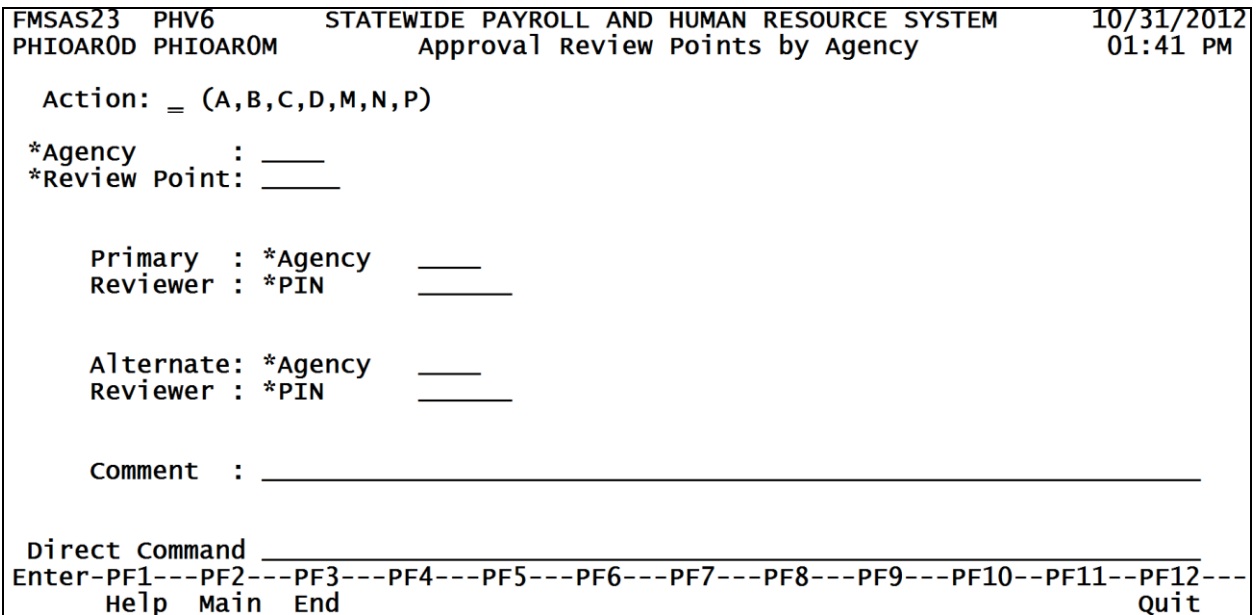